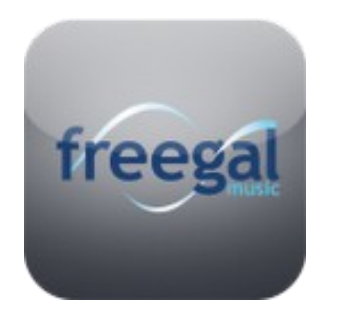

## Instructions for Using Freegal on Your Kindle Fire

- Go to www.woodwardmemoriallibrary.org and click on the freegal button.
- Login using your WML card number and pin.
- You can browse Top Artists, Songs, Albums, or Genres. You can also search for a specific Artist, Song, Album, or Genre by clicking on the magnifying glass.
- Click on the **Download Now** link to start the download process.
- Touch the screen up by where it says "kindle" on the left side of the screen (there should be a number there). This will allow you to view the song as it downloads.
- After it is downloaded, touch the song and it will open in the Amazon mp3 Player.

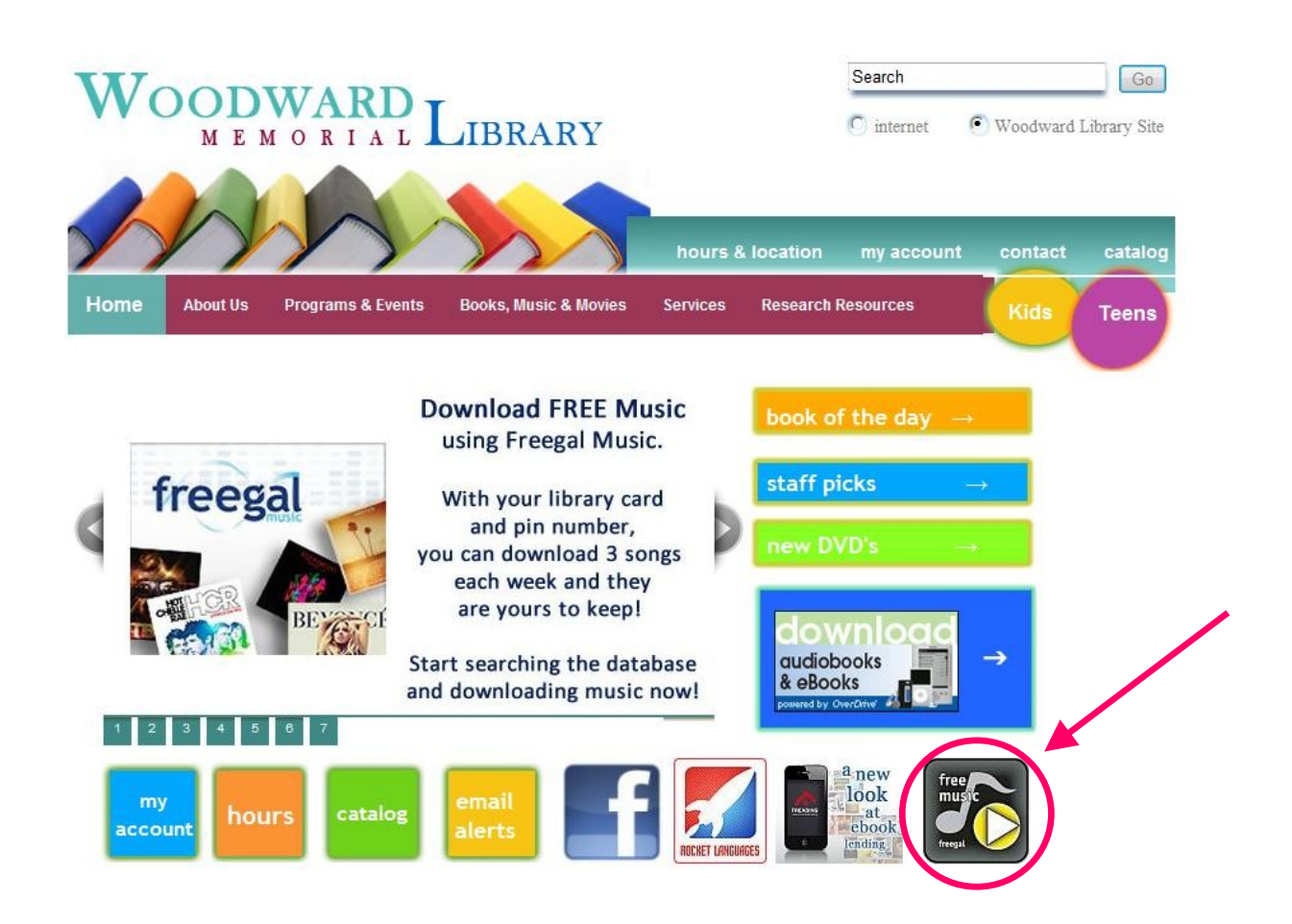